## **"偽Zoom"ダウンロードによる被害相次ぐ PC起動する度にポップアップ出現、料金請 求されるケースも。**

『検索でヒットしたサイトからパソコンにZOOMをインストールして起動したら セキュリティ警告が表示され、表示先の電話番号に電話をしたらサポート料金を 請求された』という事があるようです。

この警告は根拠の無いものです。心配しないでください。マイクロソフトから出ている ものではありません。慌てて電話してしまわないようにしてください。 音声が気になる場合は、とりあえず音量を下げればOK! 正規のものではないZoomをインストールしてしまったために出現した偽の警告画面は 普通に消そうとしても消えません。ひとまず、パソコンを再起動すれば収まります!

**Zoom**のダウンロード(**iPhone**)

ミーティングに参加

サインイン

サイン アップ

## 「**App Store**」内を「**Zoom**」で検索するか、https://apps.apple.com/jp/app/zoom-cloud-meetings/id546505307 **↑**ココをクリックして、無料のアプリを取ります。

「**Zoom Cloud Meetings**」の「入手」ボタンをタップすればインストールできます。

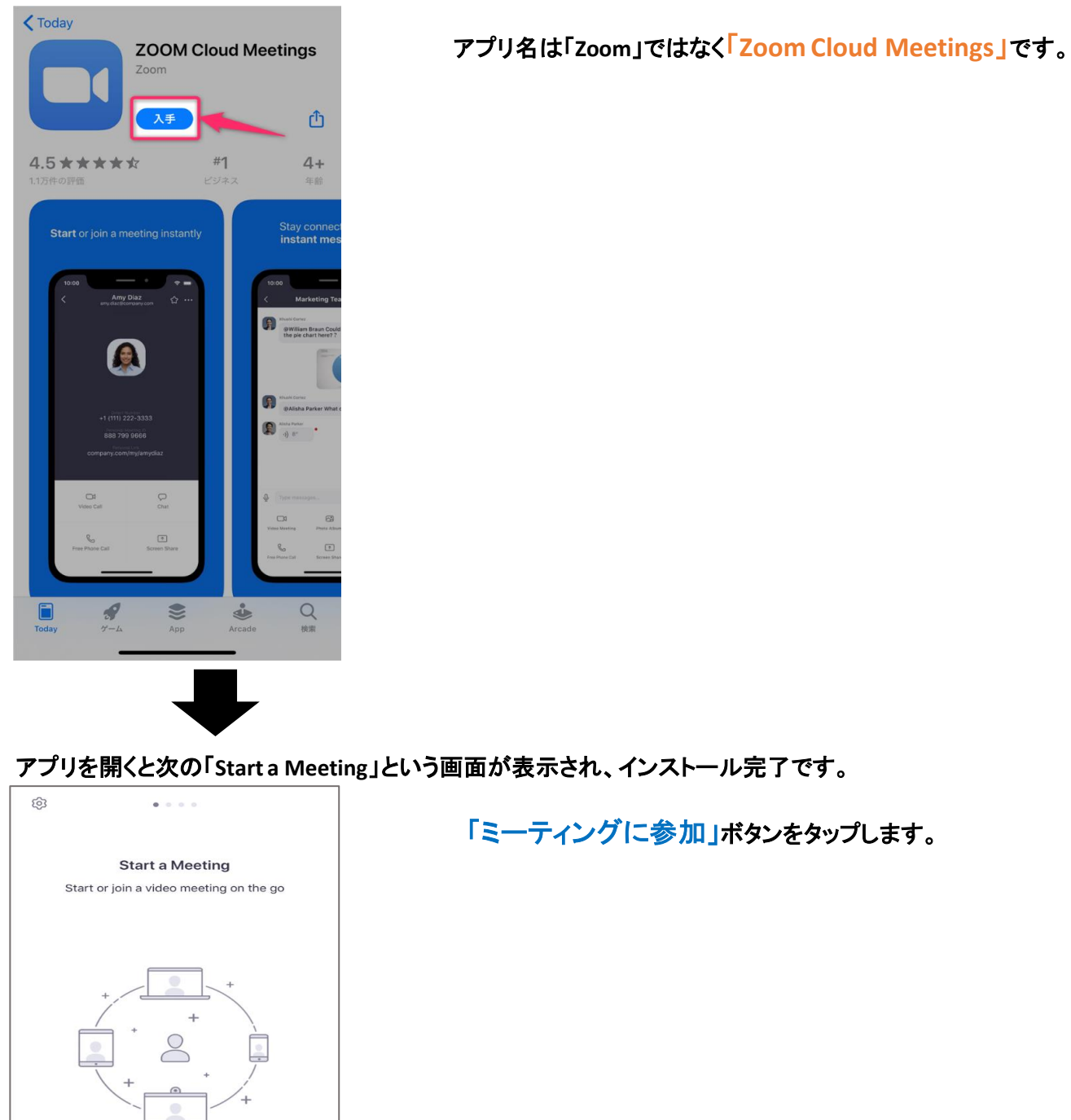